## AnswersThatWork's recommended configuration for Norton AntiVirus 2005

## What you will achieve

The screenshots which follow will guide you through our recommended configuration settings for your *Norton AntiVirus 2005* antivirus program. If you follow this well tested configuration, your PC will be configured in a way such that:

- Norton AntiVirus will take care of all virus alerts automatically, <u>unobtrusively</u>, allowing you to concentrate on your work while protecting you in the background.
- Using the safe but conservative configuration settings below, Norton AntiVirus will protect you comprehensively without being so strict that you end up with false positives (files incorrectly identified as viruses by "Heuristics Analysis" Bloodhound), or with problems sending emails, or with a significantly slowed down PC.
- Norton AntiVirus will protect you effectively from viruses coming through instant messaging services such as MSN Messenger, Yahoo Messenger, and AOL Messenger, <u>automatically</u> without prompting you with potentially confusing screens.

## What you will achieve

Open Norton AntiVirus 2005, click on the  $\underline{\text{OPTIONS}}$  button, and then configure each screen as per the following screenshots :

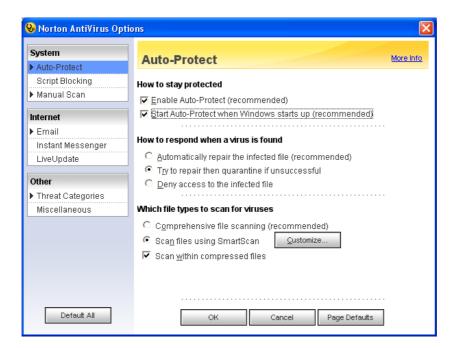

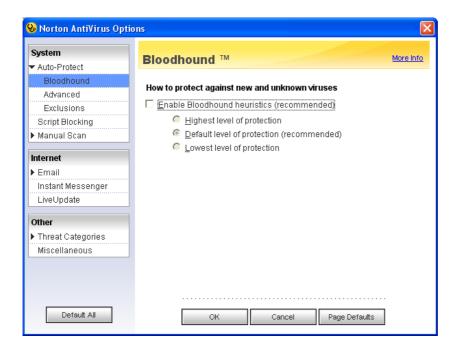

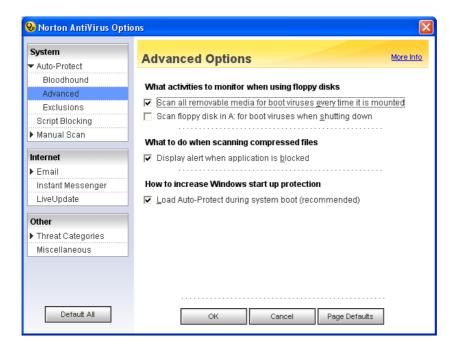

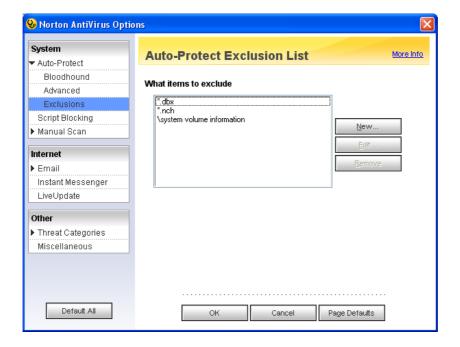

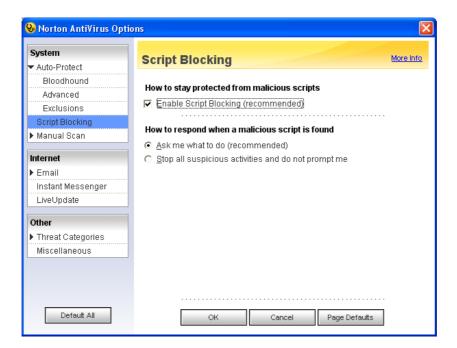

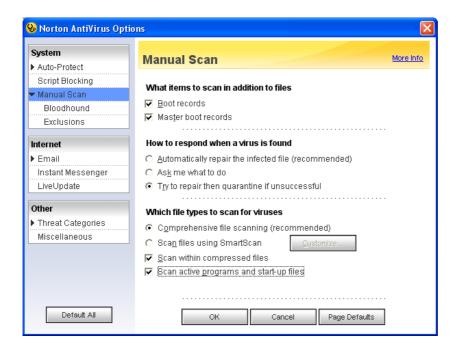

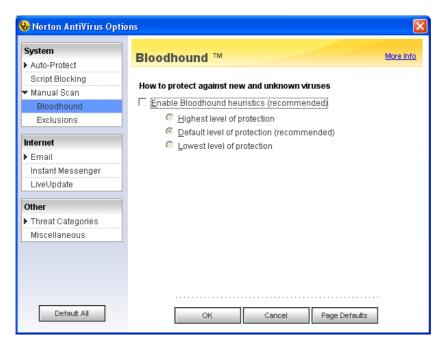

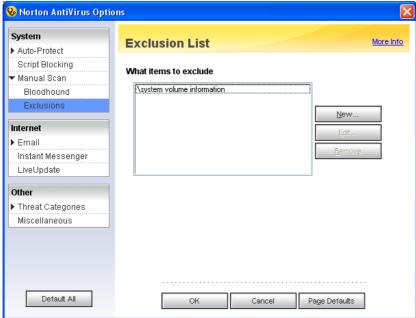

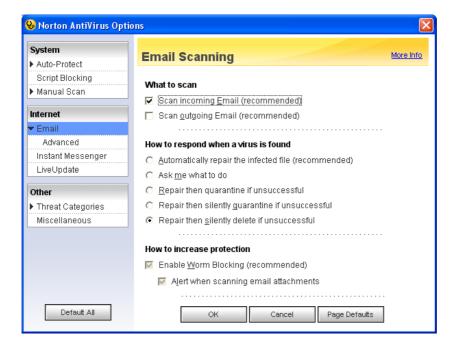

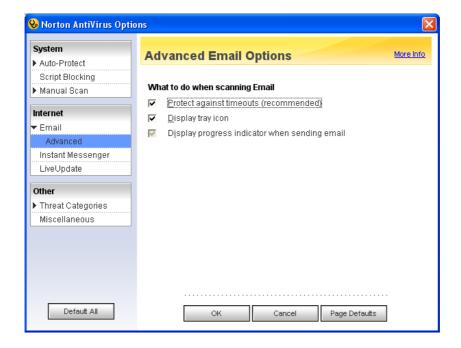

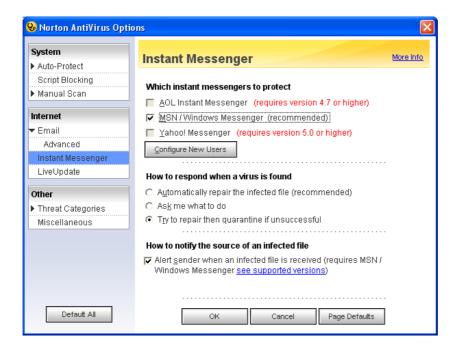

If you have **AOL Instant Messenger** or **Yahoo Messenger**, you will find them enabled in the above screen. If that is the case, check them too.

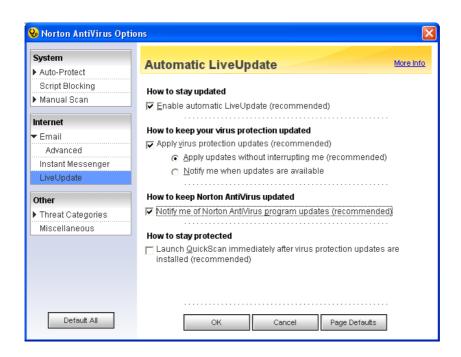

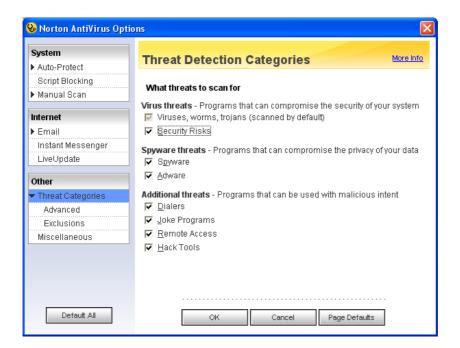

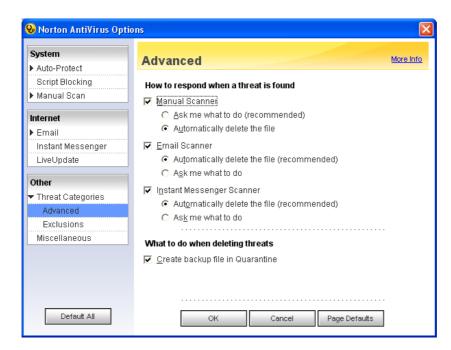

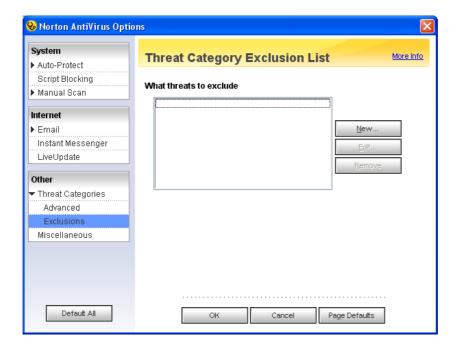

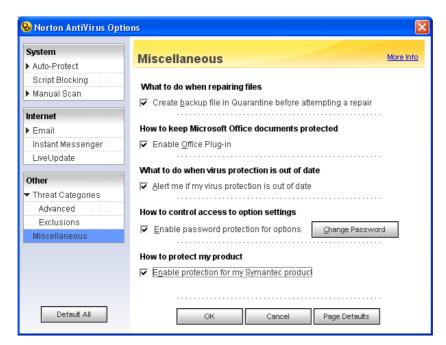